## **Verdolmetschung anhören**

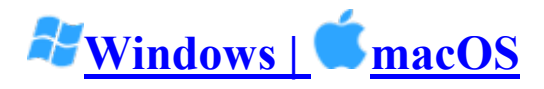

- 1. Klicken Sie in Ihren Meeting-/Webinar-Bedienelementen auf **Verdolmetschung**.  $\bigoplus$
- 2. Klicken Sie auf die Sprache, die Sie hören möchten.

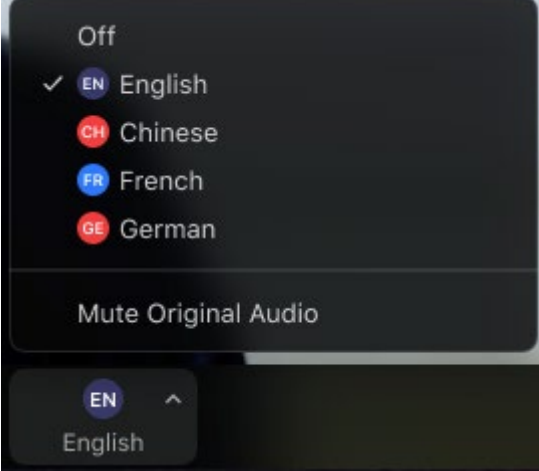

3. (Optional) Um nur die gedolmetschte Sprache zu hören, klicken Sie auf **Original-Audio stummschalten**.